## EndNote<sup>™</sup>

## **How to update EndNote**

EndNote releases free updates regularly for their main versions of the program. We recommend that you install these updates, as they main contain important updates and/or bug fixes. EndNote X7 or later versions will automatically inform you about new updates.

NB! You need to be an administrator on your computer to be able to install updates.

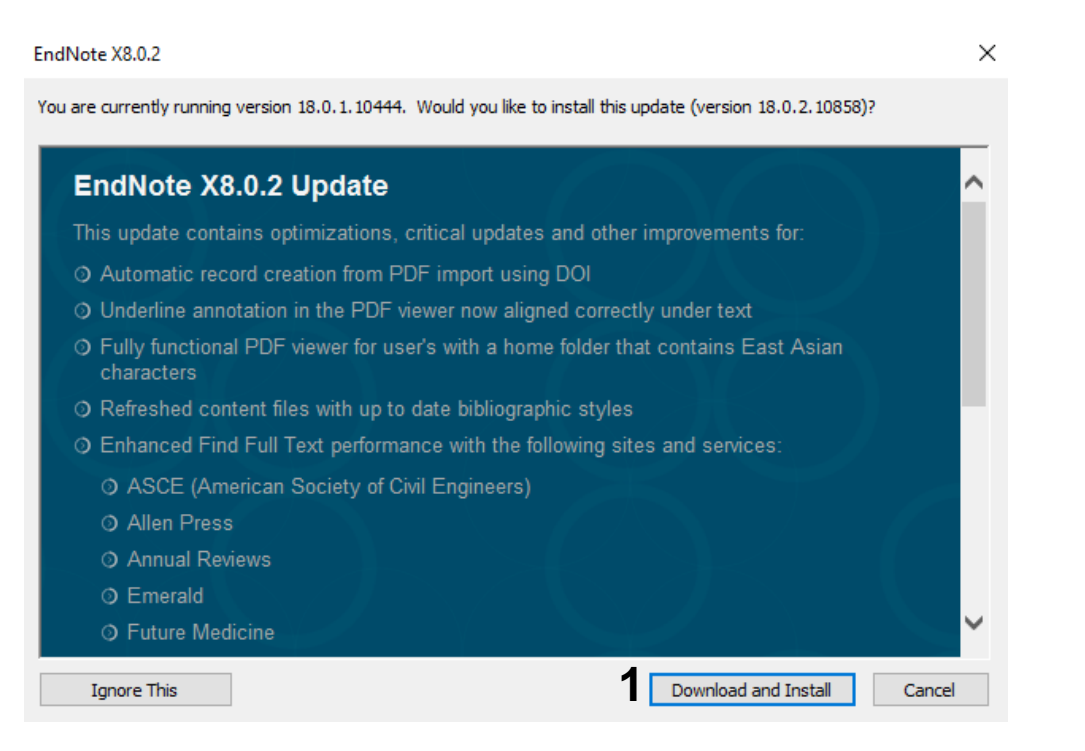

When you get a message about a new update, close all Windows programs (Word, Excel, Power Point and Outlook). Click on **"Download and Install" (1)** and follow the instructions. Administrator rights are necessary to run the installation.

## EndNote<sup>™</sup>

You can check for updates manually:

You need to be connected to the Internet. Choose **"Help" (2)** and **"Check for Updates" (3)**. Follow the instructions to run the update. Choose **"About EndNote" (4)** to check your new version (e.g. Did you previously have X8, you should now have X8.0.2).

You need to be an administrator to be able to install these updates.

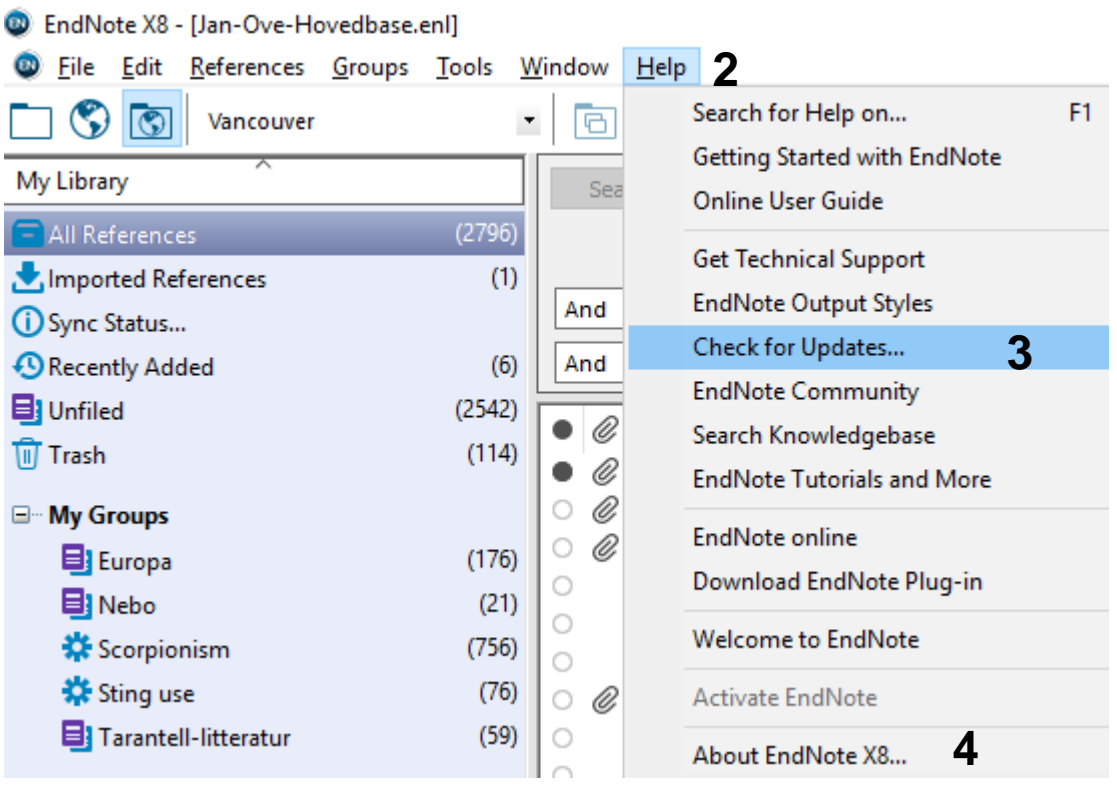